# **Ръководство на потребителя за Dell Alienware m16 R2**

*Изображенията в този документ може да се различават от вашия компютър в зависимост от конфигурацията, която сте поръчали.*

#### **I. Първоначални стъпки:**

1. Свържете захранващия адаптер и включете компютъра.

#### **II. Хардуерни компоненти:**

#### **Изглед отдясно:**

- **1. Слот за microSD-карта:** Чете от и записва на microSD карти.
- **2. USB 3.2 Gen 1 порт:**

За свързване на периферни устройства като външни устройства за съхранение на данни, принтери и външни дисплеи. Осигурява ви скорост на пренос на данни до 10 Gbps.

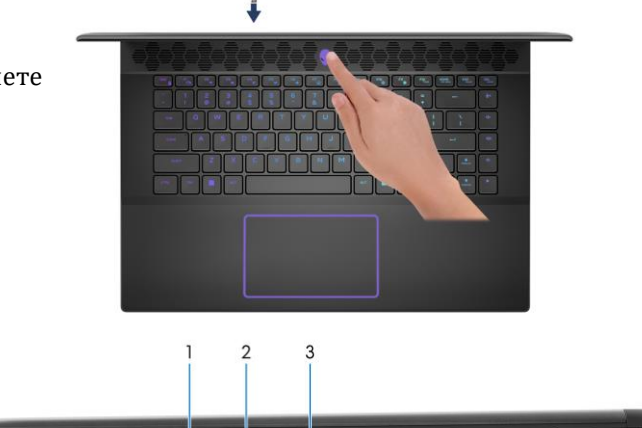

**3. USB 3.1 Gen 1 порт с PowerShare:**

За свързване на периферни устройства като външни устройства за съхранение на данни и принтери. Осигурява ви скорост на пренос на данни до 5Gbps. PowerShare ви позволява да зареждате вашите USB устройства дори при изключен компютър.

*Бележка: Ако компютърът ви е изключен или в състояние на Хибернация, свържете захранващия адаптер, за да заредите устройството си, когато използвате PowerShare порта. Тази функция трябва да бъде активирана в програмата за настройка на BIOS.*

*Бележка: Някои USB устройства може да не се зареждат, когато компютърът е изключен или в състояние Сън. В такива случаи включете компютъра, за да може да заредите устройството.*

#### **Изглед отляво:**

#### **1. Мрежов порт:**

За свързване на Ethernet (RJ45) кабел от рутер или модем за мрежов или Интернет достъп.

## **2. Универсален аудио жак:**

За свързване на слушалки или комбинирани слушалки с микрофон.

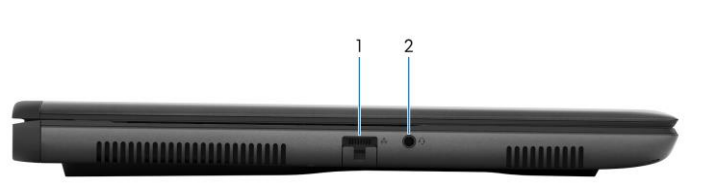

## **Изглед отпред:**

#### **1. Ляв микрофон:**

Позволява ви да правите аудио записи и да провеждате разговори.

**2. Инфрачервен предавател:**

Предава инфрачервена светлина, която позволява на инфрачервената камера да улавя и проследява движения.

## **3. Инфрачервена камера:**

Подобрява защитата, когато е сдвоена с лицево удостоверяване на Windows Hello.

- **4. Камера:** Позволява ви да провеждате видео разговори, да правите снимки и да записвате видеа.
- **5. Светлинен индикатор за състоянието на камерата:** Свети, когато камерата работи.
- **6. Десен микрофон:**

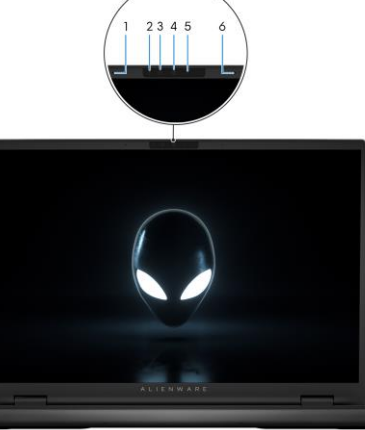

Позволява ви да правите аудио записи и да провеждате разговори.

## **Изглед отзад:**

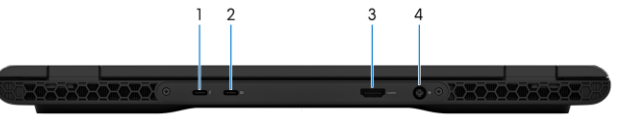

## **1. Thunderbolt 4 порт с Power Delivery:**

Поддържа USB 4, DisplayPort 1.4, Thunderbolt 4 и ви позволява да се свържете към външен дисплей чрез дисплей адаптер.

Осигурява скорост на пренос на данни до 40 Gbps за USB 4 и Thunderbolt 4.

*Бележка: За да свържете DisplayPort устройство ви трябва USB Type-C към DisplayPort адаптер, който се продава отделно.*

*Бележка: Можете да свържете докинг станция Dell към Thunderbolt 4 портовете. Бележка: Thunderbolt 4 е обратно съвместим с USB 3.2, USB 2.0 и Thunderbolt 3. Бележка: Thunderbolt 4 поддържа два 4K дисплеи или един 8K дисплей.*

#### **2. USB 3.2 Gen 2 (Type-C) порт с DisplayPort:**

За свързване на периферни устройства като външни устройства за съхранение на данни, принтери и външни дисплеи. Осигурява ви скорост на пренос на данни до 10 Gbps.

Поддържа DisplayPort 1.4 и също ви позволява да свързвате външен дисплей като използвате дисплей адаптер.

*Бележка: За да свържете DisplayPort устройство ви трябва USB Type-C към DisplayPort адаптер, който се продава отделно.*

#### **3. HDMI 2.1 порт:**

За свързване на телевизор, външен дисплей или друго устройство с HDMI вход. Осигурява видео и аудио изход.

## **4. Бутон за включване (глава на извънземно):**

- Натиснете, за да включите компютъра, ако е изключен или в режим Сън или Хибернация.
- − Натиснете, за да поставите компютъра в спящ режим, ако е включен.
- − Натиснете и задръжте за 4 секунди, за да изключите силово компютъра, когато нормалното му изключване е невъзможно.

*Бележка: Може да зададете настройките на бутона за Вкл./Изкл. в Windows. За повече информация вижте [www.dell.com/support.](http://www.dell.com/support)* 

## **Изглед отдолу:**

- **1. Ляв високоговорител:** Осигурява ви аудио.
- 

**2. Етикет със сервизна информация:** Уникален буквено-цифров идентификатор за идентификация на хардуерните компоненти и гаранцията от техници.

**3. Десен високоговорител:** Осигурява ви аудио.

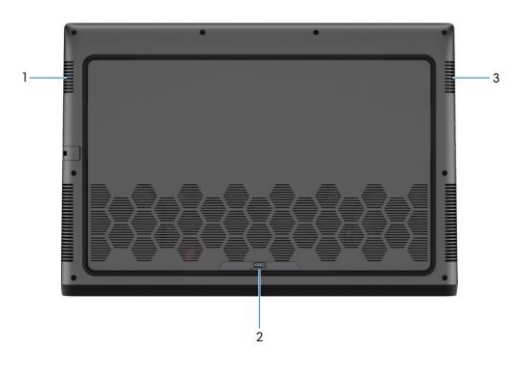

#### **III. Използване на клавиши и комбинации от тях:**

**Забележка:** Когато използвате комбинация от клавиши, натиснете и задръжте първия клавиш, след което натиснете втория клавиш.

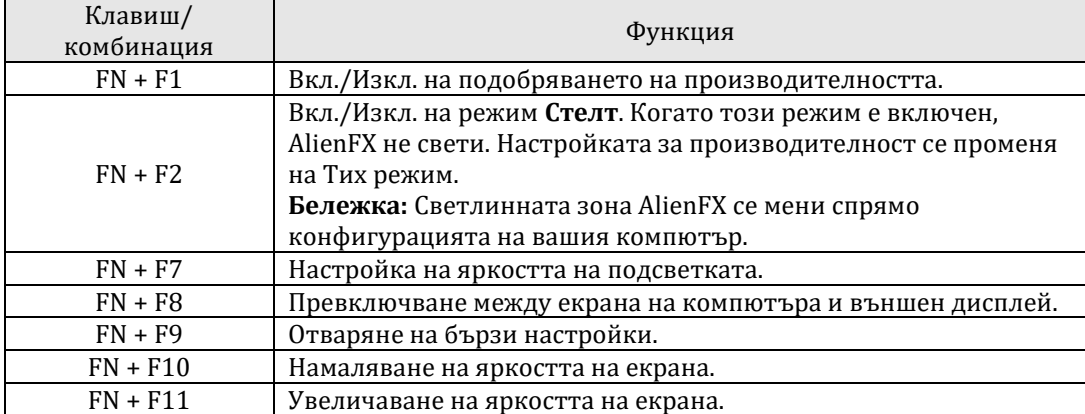

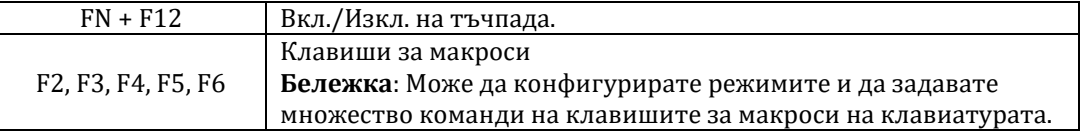

#### **IV. Регулаторна политика за съответствие:**

Dell Inc. (Dell) се ангажира да спазва законите и наредбите във всяка страна, в която доставя своите продукти. Продуктите на Dell са проектирани и тествани, за да отговарят на съответните световни стандарти за безопасност на продуктите, електромагнитна съвместимост, ергономичност и други задължителни нормативни изисквания, когато се използват по предназначение.

Инструкции за безопасна работа с продукта, както и подробна регулаторна информация за продукта и съответствието му с европейски директиви и стандарти, може да бъде намерена на български език на следния линк:

<https://www.dell.com/learn/us/en/uscorp1/regulatory-compliance>

## **Не изхвърляйте този продукт с битови отпадъци.**

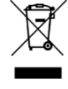

Изхвърляйте устройството в съответствие с WEEE директивата на ЕС (Отпадъчно електрическо и електронно оборудване). Опаковката изхвърлете по начин, опазващ околната среда.

Този символ на зачеркната кофа за отпадъци на колелца означава, че продуктът (електрическо и електронно оборудване) не трябва да се поставя при битови отпадъци. Проверете местните наредби за изхвърлянето на електронни продукти.

Това устройство отговаря на всички приложими към него европейски директиви и наредби. Допълнителна информация за продукта и декларация за съответствие може да бъде намерена на: [www.polycomp.bg.](https://polycomp.bg/poly/product-details/0006303955544?a=%D0%9B%D0%B0%D0%BF%D1%82%D0%BE%D0%BF%20TRIBUTO_ADLP_2301_1200.html&pas=1665661533025)